# Come posso impedire all'ESA di aggiungere un'intestazione ricevuta ai miei messaggi e-mail in uscita?

## Sommario

Introduzione Come posso impedire all'ESA di aggiungere un'intestazione ricevuta ai miei messaggi e-mail in uscita? Disabilita tramite interfaccia utente Disabilita tramite CLI **Verifica** Informazioni correlate

## Introduzione

In questo documento viene descritto come proteggere e nascondere gli indirizzi IP interni o i nomi host dalle intestazioni della posta in uscita per i messaggi di posta elettronica elaborati tramite Email Security Appliance (ESA).

# Come posso impedire all'ESA di aggiungere un'intestazione ricevuta ai miei messaggi e-mail in uscita?

Un listener modifica i messaggi e-mail inoltrati aggiungendo un'intestazione Received: su ciascun messaggio. Se non si desidera includere l'intestazione Ricevuto:, è possibile disabilitarla utilizzando questa opzione.

La disattivazione dell'intestazione ricevuta consente di evitare che la topologia di rete venga esposta rivelando gli indirizzi IP o i nomi host dei server interni sui messaggi che viaggiano al di fuori dell'infrastruttura. Prestare attenzione quando si disabilita l'intestazione ricevuta.

#### Disabilita tramite interfaccia utente

- 1. Accesso all'ESA
- 2. Selezionare Rete > Listener
- 3. Selezionare il nome del listener per il quale si desidera disabilitare l'intestazione ricevuta
- 4. Fare clic su Avanzate per visualizzare le opzioni di configurazione avanzate per il listener.
- 5. Deseleziona Aggiungi intestazione ricevuta
- 6. Fare clic su Submit (Invia).
- Fare clic su Commit delle modifiche nell'angolo superiore destro dell'interfaccia utente per 7. salvare le modifiche alla configurazione

Esempio di modifica del listener dalla UI:

#### **Edit Listener**

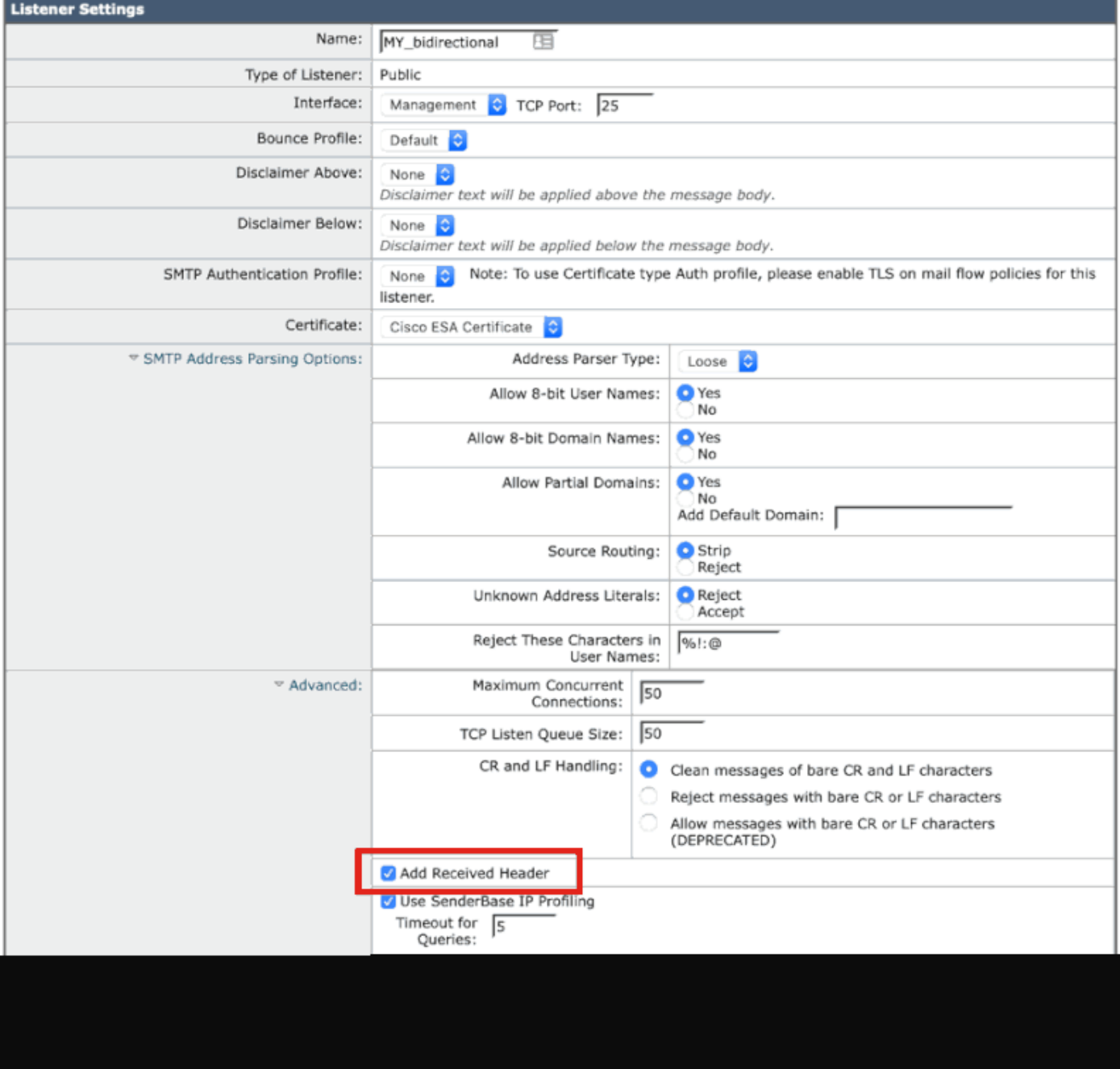

### Disabilita tramite CLI

Nell'esempio seguente viene illustrato come disattivare l'aggiunta dell'intestazione ricevuta per tutta la posta in uscita:

#### <#root>

myesa.local>

**listenerconfig**

```
Currently configured listeners:
1. InboundMail (on Management, 172.16.6.165) SMTP TCP Port 25 Public
Choose the operation you want to perform:
- NEW - Create a new listener.
- EDIT - Modify a listener.
- DELETE - Remove a listener.
- SETUP - Change global settings.
\lceil]>
edit
Enter the name or number of the listener you wish to edit.
[]>
1
Name: InboundMail
Type: Public
Interface: Management (172.16.6.165/24) TCP Port 25
Protocol: SMTP
Default Domain: < none configured>
Max Concurrent Connections: 50 (TCP Queue: 50)
Domain Map: Disabled
TLS: No
SMTP Authentication: Disabled
Bounce Profile: Default
Use SenderBase For Reputation Filters and IP Profiling: Yes
Footer: None
Heading: None
SMTP Call-Ahead: Disabled
LDAP: Off
Choose the operation you want to perform:
- NAME - Change the name of the listener.
- INTERFACE - Change the interface.
- CERTIFICATE - Choose the certificate.
- LIMITS - Change the injection limits.
- SETUP - Configure general options.
- HOSTACCESS - Modify the Host Access Table.
- RCPTACCESS - Modify the Recipient Access Table.
- BOUNCECONFIG - Choose the bounce profile to use for messages injected on this listener.
- MASQUERADE - Configure the Domain Masquerading Table.
- DOMAINMAP - Configure domain mappings.
\lceil]>
setup
```
Listener InboundMail Options

Default Domain: < none configured> Add "Received:" Header: Yes Clean messages of bare CR/LF: Yes Enable SenderBase Reputation Filters and IP Profiling: Yes SenderBase query timeout: 5 SenderBase per-connection timeout: 20 Footer Attachment: < none configured> Heading Attachment: < none configured> Address Parser Type: Loose

Choose the operation you want to perform: - DEFAULTDOMAIN - Configure a default domain name. - RECEIVED - Set whether or not a Received: header is added. - CLEANSMTP - Set whether or not to repair bare CR and LF in messages. - SENDERBASE - Set SenderBase options. - FOOTER - Configure to add a footer to every message. - HEADING - Configure to add a heading to every message. - ADDRESS - Configure email address restrictions.  $\lceil$ ]>

**received**

Would you like the system to add a "Received:" header to each message received on this listener? [Y]>

**n**

Listener InboundMail Options

Default Domain: < none configured> Add "Received:" Header: No Clean messages of bare CR/LF: Yes Enable SenderBase Reputation Filters and IP Profiling: Yes SenderBase query timeout: 5 SenderBase per-connection timeout: 20 Footer Attachment: < none configured> Heading Attachment: < none configured> Address Parser Type: Loose

Choose the operation you want to perform: - DEFAULTDOMAIN - Configure a default domain name. - RECEIVED - Set whether or not a Received: header is added. - CLEANSMTP - Set whether or not to repair bare CR and LF in messages. - SENDERBASE - Set SenderBase options. - FOOTER - Configure to add a footer to every message. - HEADING - Configure to add a heading to every message. - ADDRESS - Configure email address restrictions. []>

Name: InboundMail Type: Public Interface: Management (172.16.6.165/24) TCP Port 25 Protocol: SMTP Default Domain: < none configured> Max Concurrent Connections: 50 (TCP Queue: 50) Domain Map: Disabled TLS: No

SMTP Authentication: Disabled Bounce Profile: Default Use SenderBase For Reputation Filters and IP Profiling: Yes Footer: None Heading: None SMTP Call-Ahead: Disabled LDAP: Off Choose the operation you want to perform: - NAME - Change the name of the listener. - INTERFACE - Change the interface. - CERTIFICATE - Choose the certificate. - LIMITS - Change the injection limits. - SETUP - Configure general options. - HOSTACCESS - Modify the Host Access Table. - RCPTACCESS - Modify the Recipient Access Table. - BOUNCECONFIG - Choose the bounce profile to use for messages injected on this listener. - MASQUERADE - Configure the Domain Masquerading Table. - DOMAINMAP - Configure domain mappings.  $[1]$ Currently configured listeners: 1. InboundMail (on Management, 172.16.6.165) SMTP TCP Port 25 Public Choose the operation you want to perform: - NEW - Create a new listener. - EDIT - Modify a listener. - DELETE - Remove a listener. - SETUP - Change global settings. []> myesa.local> **commit** Please enter some comments describing your changes: []> **listenerconfig, removed received header configuration**

Do you want to save the current configuration for rollback? [Y]>

## Verifica

Durante l'elaborazione dei messaggi in uscita o relay, prima che l'elaborazione dei messaggi sia completata sull'ESA, si noterà che il primo hop "Received" header è inserito nelle intestazioni complete dei messaggi, come evidenziato di seguito:

X-IronPort-Anti-Spam-Filtered: true

X-IronPort-Anti-Spam-Result: Ap8BAHDK41OsEAYB/2dsb2JhbAANTbIvAwaBD4YIlyGJE4UaISJDAlyIegGtOoJpjVAKGYEahR X-IPAS-Result: Ap8BAHDK41OsEAYB/2dsb2JhbAANTbIvAwaBD4YIlyGJE4UaISJDAlyIegGtOoJpjVAKGYEahREXhXyJbYMZgRwB

X-IronPort-AV: E=Sophos;i="5.01,819,1400040000"; d="scan'208";a="215" Received: from unknown (HELO [172.16.6.1]) ([172.16.6.1]) by myesa\_2.local with ESMTP; 07 Aug 2014 14:54:46 -0400 From: End User <end\_user@domain.com> Subject: HELLO - received header [BEFORE listenerconfig] Message-ID: <C78097B1-BD05-48BE-902C-9D692D344D5B@gmail.com> Date: Thu, 7 Aug 2014 14:54:50 -0400 To: <end\_recipient@domain.com> MIME-Version: 1.0 (Mac OS X Mail 7.3 \(1878.6\)) X-Mailer: Apple Mail (2.1878.6) Return-Path: end\_user@domain.com X-MS-Exchange-Organization-AuthSource: xxx-yyy-000.domain.com X-MS-Exchange-Organization-AuthAs: Internal X-MS-Exchange-Organization-AuthMechanism: 10 Content-type: text/plain; charset="US-ASCII" Content-transfer-encoding: 7bit

```
BEFORE listenerconfig
```
Una volta configurata a livello di listener per non aggiungere l'intestazione "Ricevuto", questa non sarà presente nelle intestazioni di posta complete di un messaggio:

```
X-IronPort-Anti-Spam-Filtered: true
X-IronPort-Anti-Spam-Result: Ap8BAAnM41OsEAYB/2dsb2JhbAANTbIwAwaBD4YIlyGJFIUaISJDAlw6iEABrT2CaY1SChmBGo
X-IPAS-Result: Ap8BAAnM41OsEAYB/2dsb2JhbAANTbIwAwaBD4YIlyGJFIUaISJDAlw6iEABrT2CaY1SChmBGoURF4V8jQaBHAWS
X-IronPort-AV: E=Sophos;i="5.01,819,1400040000"; 
  d="scan'208";a="216"
From: End User <end_user@domain.com>
Subject: HELLO - received header [AFTER listenerconfig]
Message-ID: <F1AEEE6E-BB0A-42BF-9FD0-775AAF25ACAC@gmail.com>
Date: Thu, 7 Aug 2014 14:58:36 -0400
To: "End User (end_recipient)" <end_recipient@domain.com>
MIME-Version: 1.0 (Mac OS X Mail 7.3 \(1878.6\))
X-Mailer: Apple Mail (2.1878.6)
Return-Path: end_user@domain.com
X-MS-Exchange-Organization-AuthSource: xxx-yyy-000.domain.com
X-MS-Exchange-Organization-AuthAs: Internal
X-MS-Exchange-Organization-AuthMechanism: 10
Content-type: text/plain;
  charset="US-ASCII"
Content-transfer-encoding: 7bit
```

```
AFTER listenerconfig
```
## Informazioni correlate

- [Cisco Email Security Appliance Guide per l'utente](http://www.cisco.com/c/it_it/support/security/email-security-appliance/products-user-guide-list.html)
- [Documentazione e supporto tecnico Cisco Systems](http://www.cisco.com/cisco/web/support/index.html?referring_site=bodynav)

#### Informazioni su questa traduzione

Cisco ha tradotto questo documento utilizzando una combinazione di tecnologie automatiche e umane per offrire ai nostri utenti in tutto il mondo contenuti di supporto nella propria lingua. Si noti che anche la migliore traduzione automatica non sarà mai accurata come quella fornita da un traduttore professionista. Cisco Systems, Inc. non si assume alcuna responsabilità per l'accuratezza di queste traduzioni e consiglia di consultare sempre il documento originale in inglese (disponibile al link fornito).